## Anleitung zur Einsicht der betrieblichen Therapiehäufigkeit (Stand: 17.07.2023)

- $\triangleright$  Bitte melden Sie sich in der HIT-Datenbank an.
- Über das Auswahlmenü gelangen Sie zur Tierarzneimittel-Datenbank.

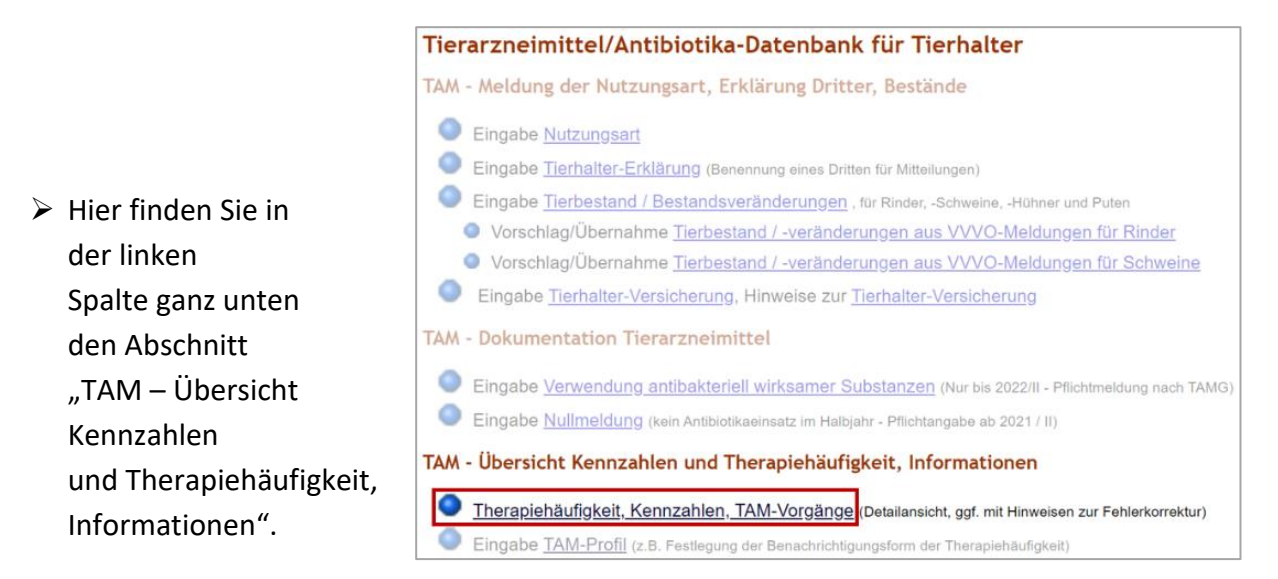

- ▶ Klicken Sie hier auf den Menüpunkt "Therapiehäufigkeit, Kennzahlen, TAM-Vorgänge".
- $\triangleright$  Sie gelangen damit zur nachfolgenden Ansicht.

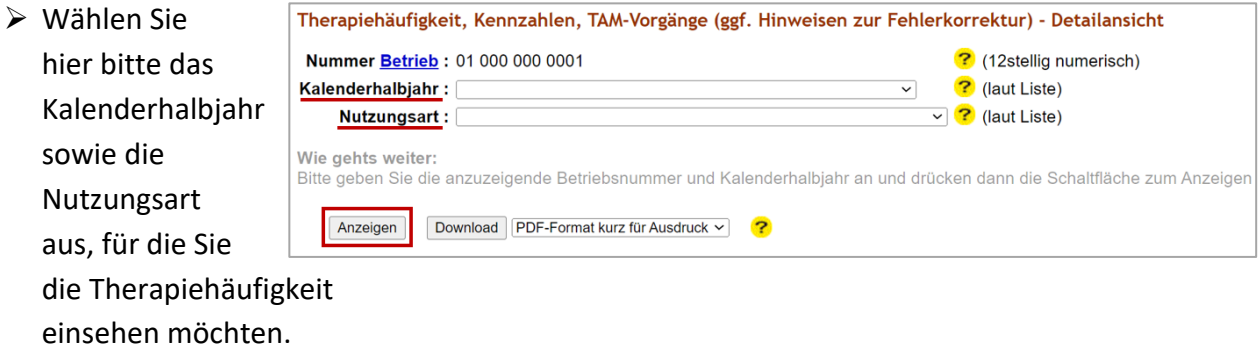

▶ Durch einen Klick auf den Button "Anzeigen" gelangen Sie zu Ihrer betrieblichen Therapiehäufigkeit. Maßgeblich ist hier die "Therapiehäufigkeit für Kennzahl".